## **Bonuspunkte einlösen – so geht's**

Melden Sie sich als erstes mit Ihren Login-Daten in Ihrem Kundekonto bei nu:ju an. Nach erfolgreicher Anmeldung, klicken Sie bitte auf das Widget in der linken unteren Ecke:

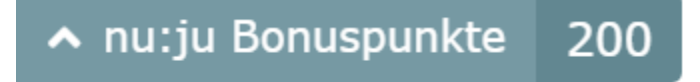

Dann öffnet sich ein Fenster mit Ihrem Bonuspunkte-Konto.

Je nachdem wie hoch Ihr Bonuspunkte-Guthaben ist, haben Sie die Möglichkeit Ihre gesammelten Punkte gegen eine Belohnung (Rabattcode) im Wert von €1, €3, €5 oder €10 einzutauschen. Treffen Sie Ihre Wahl in dem Sie auf "Belohnung erhalten" klicken.

**Bitte bedenken Sie bei Ihrer Auswahl, dass Sie immer nur einenRabattcode pro Einkauf einlösen können.**

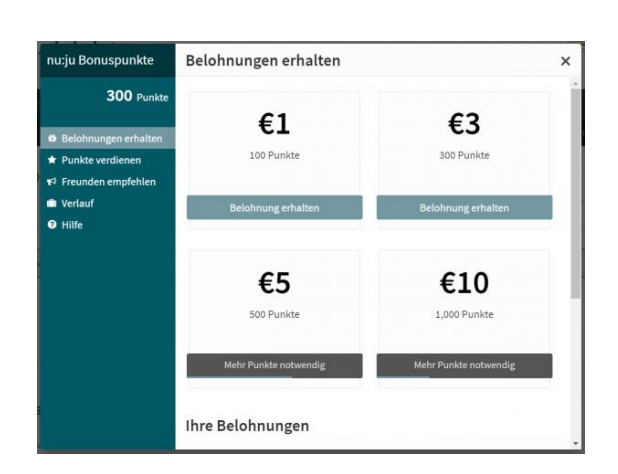

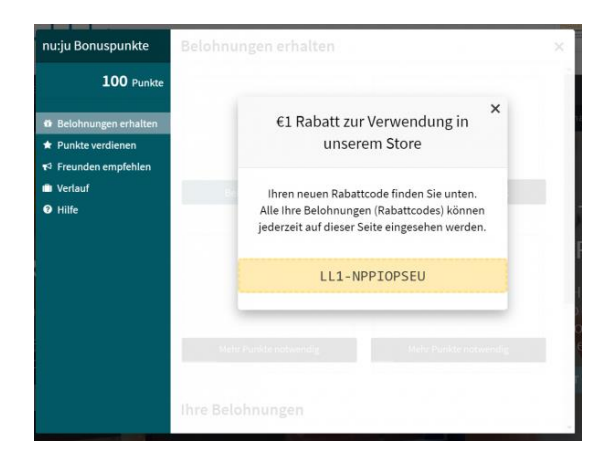

Ihr persönlicher Rabattcode wurde nun erfolgreich erstellt. Bitte kopieren Sie diesen und fügen ihn im **Warenkorb** unter "Rabattcodes" ein.

Die erstellten und noch nicht eingelösten Rabattcodes können Sie sich immer wieder ansehen. Rufen Sie dazu erneut das Widget auf, scrollen im ersten Fenster nach unten und klicken auf den jeweiligen "Belohnung ansehen"-Button.

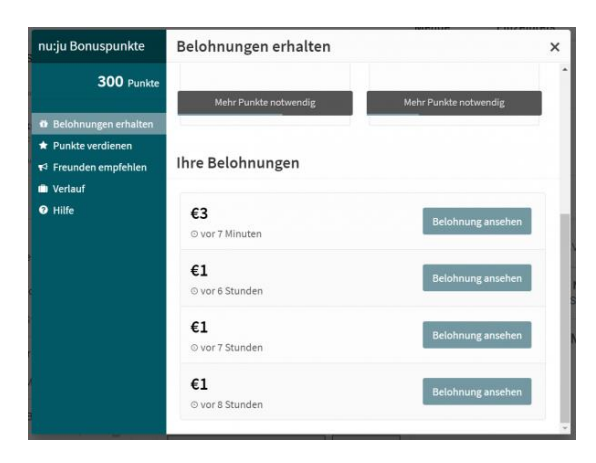